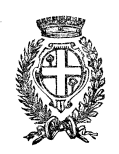

*C O M U N E D I C E R A N O - P r o v i n c i a d i N o v a r a* 

### **ADESIONE AL NODO NAZIONALE DEI PAGAMENTI PAGOPA E NUOVO SISTEMA PAGAMENTO**

il Comune di Cerano, come stabilito dall'art. 5 del codice dell'Amministrazione Digitale e D.L. 179/2012 , sta adeguando il proprio sistema di pagamenti aderendo al nodo nazionale dei pagamenti **pagoPA**.

Il nuovo sistema di pagamento interesserà gradualmente tutti i servizi comunali.

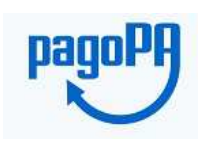

pagoPA consente a cittadini e imprese di pagare in modalità elettronica i servizi forniti dalla Pubblica Amministrazione garantendo sicurezza e affidabilità nei pagamenti, semplicità nella scelta delle modalità di pagamento e trasparenza nei costi di commissione.

# **MODALITÀ DI PAGAMENTO**

# **SE HAI RICEVUTO UN AVVISO DI PAGAMENTO DAL COMUNE DI CERANO**

# • **Puoi effettuare un pagamento on-line con carta di credito:**

Accedendo al sito del Comune di Cerano www.comune.cerano.no.it vai su **PagaonlinePA - Portale del cittadino**, accetta l'Informativa sulla privacy, clicca *Pagamento Atteso*.

Inserisci all'interno del *campo Codice IUV il codice IUV* riportato sul tuo avviso di pagamento e clicca *Verifica dati pagamento*.

Scegli, tra le modalità di pagamento disponibili: *Pagamento con carta di credito*, quindi clicca *Seleziona PSP* per accedere all'elenco dei prestatori di servizi di pagamento.

Scegli, tra i PSP presenti all'interno del circuito di emissione della tua carta di credito, l'istituto che preferisci.

Inserisci i dati della persona che effettua il pagamento, quindi procedi cliccando *Collegati al portale della banca.* 

Procedi al pagamento sul portale del Prestatore di Servizio da te scelto.

- **Oppure, puoi effettuare i pagamenti attraverso i canali (online e fisici) di banche e altri Prestatori di Servizio a Pagamento (PSP), ad esempio:** 
	- **presso le agenzie** della tua banca (se la banca ha aderito a pagoPA)
	- utilizzando l'**home banking** (cerca i loghi **CBILL** o **pagoPA**)
	- presso gli **sportelli ATM (bancomat)** della tua banca (se abilitati)
	- presso i punti vendita di **SISAL**, **Lottomatica** e **Banca 5 tabaccai**
	- presso gli Uffici postali

### **SE DEVI EFFETTUARE UN PAGAMENTO AL COMUNE DI CERANO SENZA AVER RICEVUTO UN AVVISO DI PAGAMENTO**

### • **Puoi effettuare un pagamento on-line con carta di credito**

Accedendo al sito del Comune di Cerano www.comune.cerano.no.it vai a **PagaonlinePA - Portale del cittadino**, accetta l'*Informativa sulla privacy*, clicca *Pagamento Spontaneo.*

Scegli il servizio per il quale effettuare il pagamento dal menu; fornisci i dati richiesti e clicca *Scegli la modalità di Pagamento.* 

Scegli, tra le modalità di pagamento disponibili: *Pagamento con carta di credito*, quindi clicca *Seleziona PSP* per accedere all'elenco dei prestatori di servizi di pagamento.

Scegli, tra i PSP presenti all'interno del circuito di emissione della tua carta di credito, l'istituto che preferisci.

Inserisci i dati della persona che effettua il pagamento, quindi procedi cliccando *Collegati al portale della banca.* 

Procedi al pagamento sul portale del Prestatore di Servizio da te scelto.

• **Oppure, puoi effettuare i pagamenti attraverso i canali (online e fisici) di banche e altri Prestatori di Servizio a Pagamento (PSP), in questo caso,** per pagare in contanti o con bancomat**, occorre generare un avviso di pagamento.** 

**Per generare l'avviso di pagamento**, accedi al sito del Comune di Cerano www.comune.cerano.no.it vai a **PagaonlinePA - Portale del cittadino**, accetta l'*Informativa sulla privacy*, clicca *Pagamento Spontaneo.*

Al momento di scegliere la modalità di pagamento sarà sufficiente selezionare la voce *Pagamento attivato presso PSP*, clicca *Avviso di pagamento*: se desideri scaricare l'avviso di pagamento in pdf, clicca *Predisponi avviso*; se preferisci riceverlo via email clicca *Invio Avviso di Pagamento tramite e-mail*; fornisci i dati richiesti e clicca *Invia Avviso di Pagamento*.

Riceverai all'indirizzo indicato un email contenente in allegato l'avviso di pagamento.

Con **l'avviso di pagamento potrai pagare:**

- **presso le agenzie** della tua banca (se la banca ha aderito a pagoPA)
- utilizzando l'**home banking** (cerca i loghi **CBILL** o **pagoPA**)
- presso gli **sportelli ATM (bancomat)** della tua banca (se abilitati)
- presso i punti vendita di **SISAL**, **Lottomatica** e **Banca 5 tabaccai**
- presso gli **Uffici postali**

**Nel caso in cui non ti fosse possibile generare un avviso di pagamento dal sito del Comune di Cerano, puoi rivolgerti all'ufficio comunale competente che ti consegnerà l'avviso di pagamento.**